## **ПЕРЕВОД ДЕСЯТИЧНЫХ ПОЛОЖИТЕЛЬНЫХ ЧИСЕЛ В ДРУГИЕ СИСТЕМЫ СЧИСЛЕНИЯ С ПОМОЩЬЮ ПРОГРАММЫ MS EXCEL**

Куклина И.Д. *МБ НОУ «Лицей № 11», г.Новокузнецк*

Система счисления – это знаковая система, в которой числа записываются по определенным правилам с помощью символов некоторого алфавита, называемых цифрами. Все системы счисления делятся на позиционные и непозиционные.

Система счисления, в которой значение каждой цифры не зависит от ее местоположения в числе, называется *непозиционной*. К этому типу систем счисления относится римская. В качестве цифр в ней используют I(1), V(5), X(10), L(50), C(100), D(500), М(1000). Величина числа в римской системе счисления определяется как сумма или разность цифр в числе. Если меньшая цифра стоит слева от большей, то она вычитается, если справа – прибавляется.

В электронных таблицах Excel для перевода десятичного числа в римскую систему счисления используют функцию *РИМСКОЕ* (*Число; Форма*), где *Число* – преобразуемое десятичное число, *Форма* – число, задающее форму записи от классической (значение *0* или опущено) до упрощенной (значения 1, 2, 3 и 4) (Рис. 1).

|  | 2013 MMXIII         |
|--|---------------------|
|  | 1980 MCMLXXX        |
|  | $475$ = PMMCKOE(A3) |

Рис. 1. Перевод чисел в римскую систему счисления

Система счисления, в которой значение каждой цифры зависит от места в последовательности цифр в записи числа, называется *позиционной*.

Наиболее распространенными позиционными системами счисления в информатике являются десятичная, двоичная, восьмеричная и шестнадцатеричная. Для перевода целых чисел в данные системы счисления программа Excel предоставляет группу стандартных функций.

В таблице 1 представлены только те функции, которые позволяют найти двоичный, восьмеричный и шестнадцатеричный эквивалент целого десятичного числа.

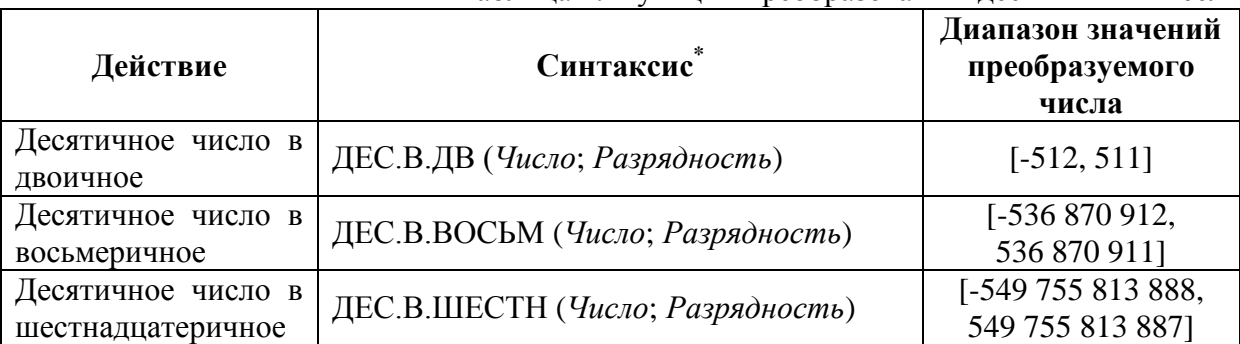

Таблина 1. Функции преобразования лесятичных чисел

Гле Число - преобразуемое десятичное число (должно находиться в указанном диапазоне). Разрядность - допустимое количество знаков в записи числа (если разрядность опущена, используется минимальное необходимое количество знаков).

Для перевода десятичных чисел в систему счисления с основанием отличным от 2, 8, 16 или с дробной частью данные функции оказываются бесполезными. Для решения этой проблемы воспользуемся другими функциями Excel.

Напомним, что перевод чисел, содержащих целую и дробную части, производится отдельно в два этапа. В итоговой записи полученная целая часть от дробной отделяется запятой.

Чтобы перевести целое число из десятичной системы в систему счисления с основанием h, надо:

1. Разделить преобразуемое число на основание h с остатком.

2. Полученное неполное частное вновь разделить на основание h с остатком и так до тех пор, пока неполное частное не станет равным нулю.

3. Записать полученную последовательность в обратном порядке это и будет искомая запись натурального числа N в системе счисления с основанием  $h$ 

Чтобы перевести десятичную дробную часть из десятичной системы счисления в систему счисления с основанием  $h$ :

1. Умножить исходную десятичную дробь на основание  $h$ , отделить целую часть произведения.

2. Полученную дробную часть вновь умножить на h и так до тех пор, пока не получится нулевая дробная часть или не будет достигнута требуемая точность вычислений.

3. Записать полученные целые части произведения в прямой последовательности.

Рассмотрим пример настройки листа для перевода положительного десятичного числа в другую систему счисления (рис. 2). Используемые формулы приведены в таблице 2 (в данном примере есть ограничения на размер результата – 16 позиций на целую часть и 4 – на дробную). Для цифр, больших 9 используется прием, принятый в классической математике - цифры записываются в круглых скобках. При необходимости они могут быть переведены в буквы латинского алфавита  $(A - 10, B - 11, C 12, \ldots$ ).

|    | A             | B                                    | C    | D                                        | F | F                | G |
|----|---------------|--------------------------------------|------|------------------------------------------|---|------------------|---|
| 1  |               | Число в десятичной системе счисления |      | 1580,40625                               |   |                  |   |
| 2  |               | Основание системы h                  |      |                                          |   | 12               |   |
| 3  |               |                                      |      | Число в системе счисления с основанием h |   | (10)(11)8,4(10)6 |   |
| 4  |               |                                      |      |                                          |   |                  |   |
| 5  | Вычисления    |                                      |      |                                          |   |                  |   |
| 6  | Целая часть   |                                      |      | (10)(11)8                                |   |                  |   |
| 7  | 1580          | 131                                  | 10   |                                          |   |                  |   |
| 8  | 8             | (11)                                 | (10) |                                          |   |                  |   |
| 9  | Дробная часть |                                      |      | 4(10)6                                   |   |                  |   |
| 10 | 0,4063        | 0,88                                 | 0,50 | 0,00                                     |   |                  |   |
| 11 | 4             | (10)                                 | 6    |                                          |   |                  |   |

Рис. 2. Пример оформления листа Excel

## Таблица 2. Формулы

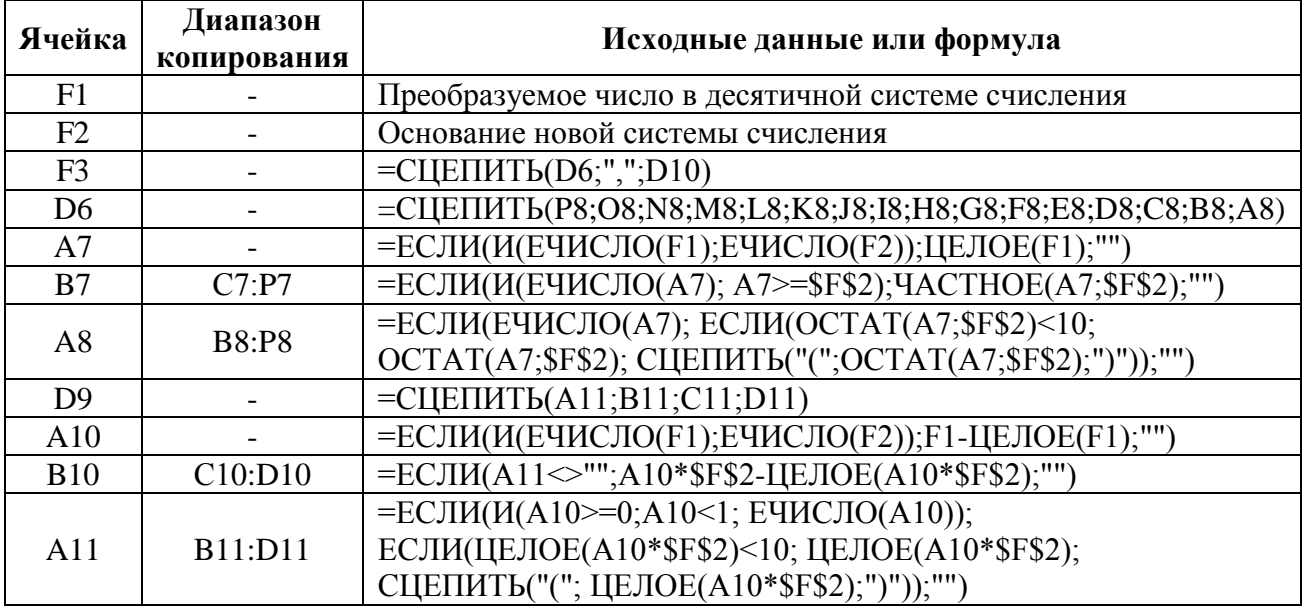

## Литература

1. Преобразование чисел в различные системы счисления. Сайт Office.com - http://office.microsoft.com/ru-ru/excel-help